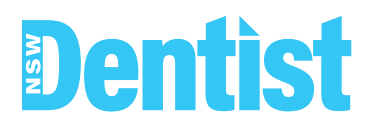

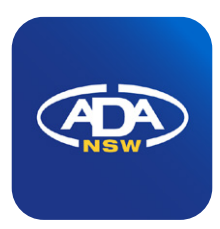

# **Add the Library App Icon to your mobile phone for easy access**

A link to each bi-monthly issue will be emailed to you but you can also add the app icon to your mobile phone's home screen for easy access.

### **IOS instructions**

#### 1.

Click on the link that appears when you first access the library

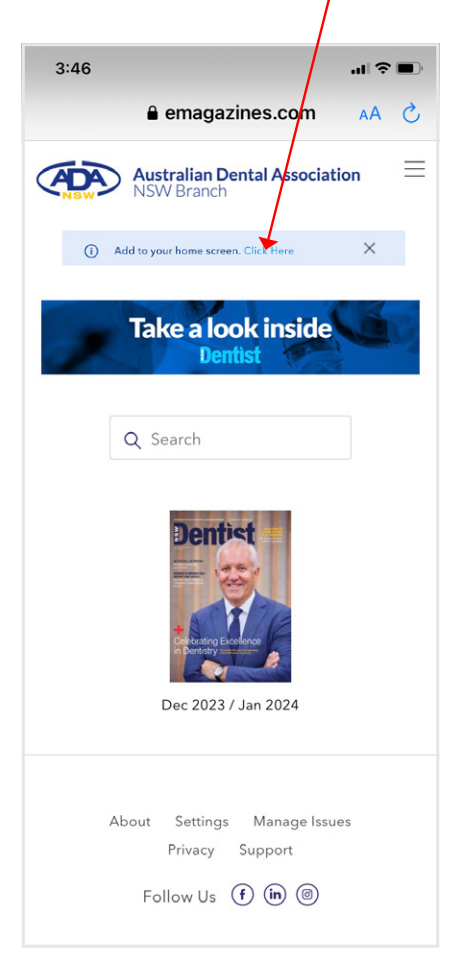

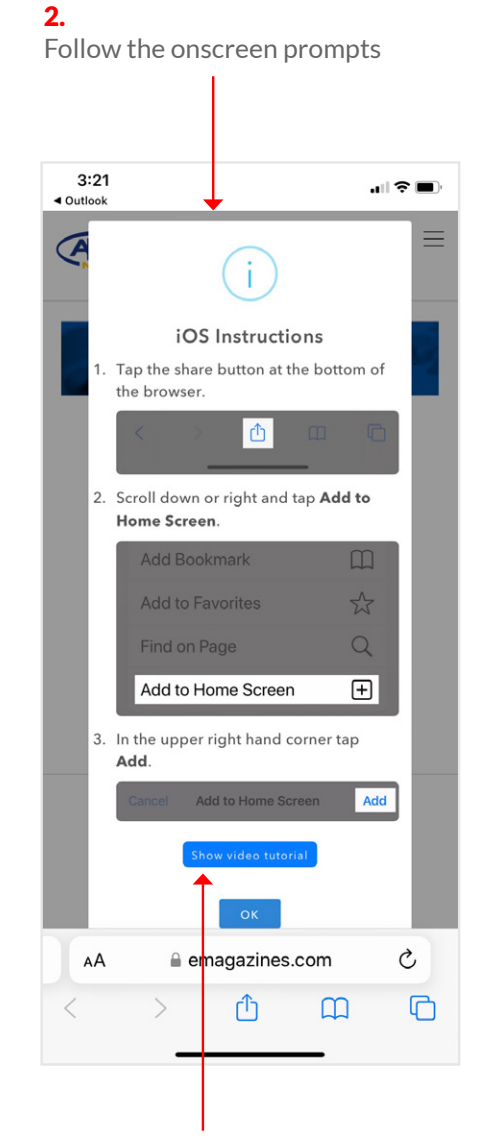

Note: there is also a video tuturial available

3. The ADA NSW Digital Publication Library app is added to your home screen

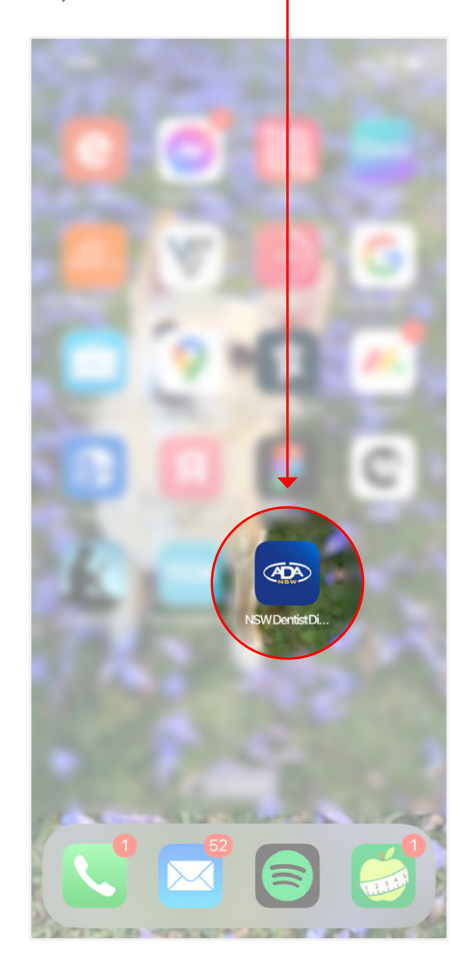

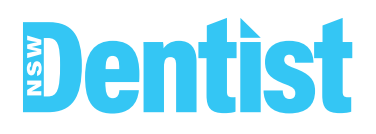

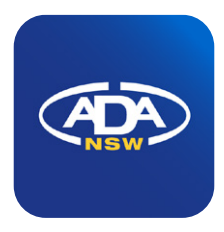

### **Android instructions**

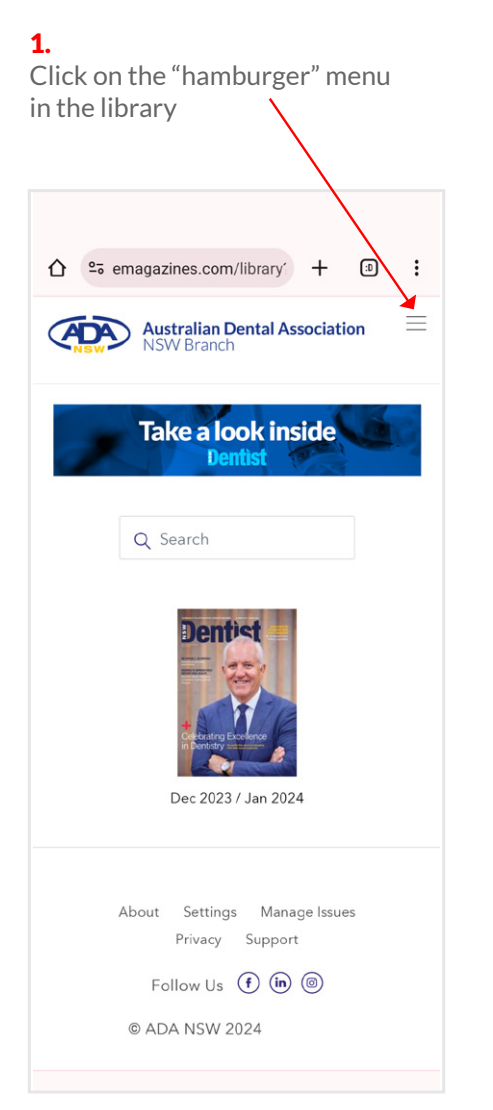

4. The ADA NSW Digital Publication Library app is added to your home screen

2.

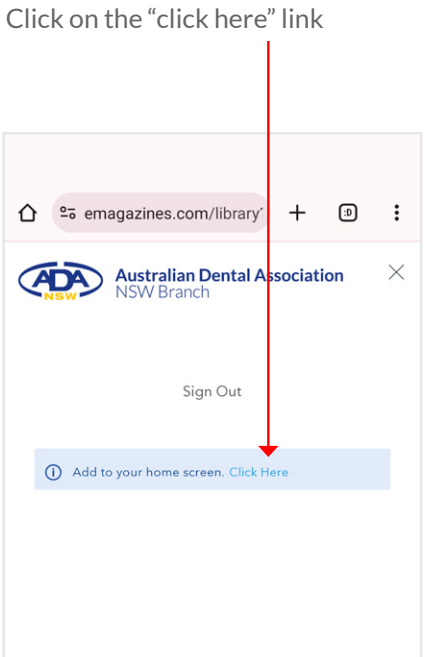

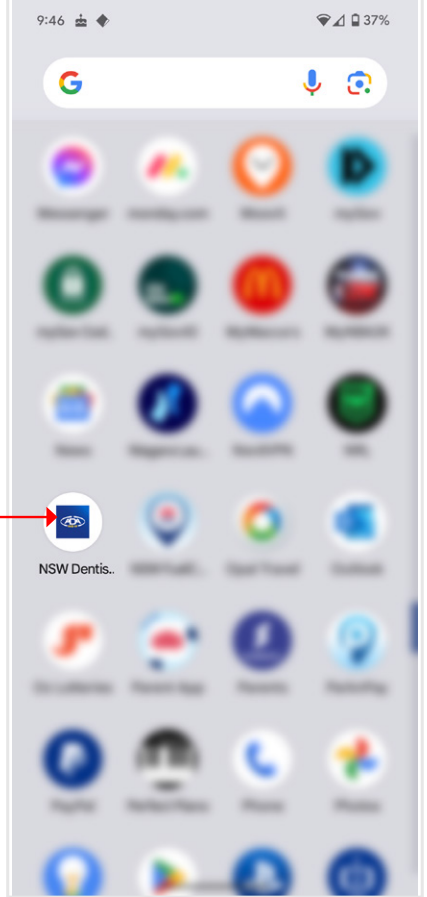

# 3. Click on "install"

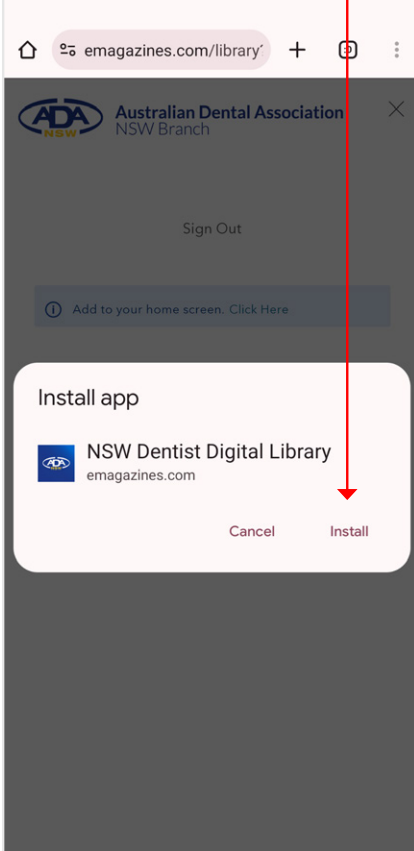

# **Using the mobile enhanced digital magazine**

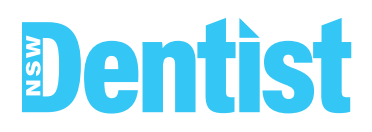

**1.** Note the cover and pages with ads are not mobile optimised.

To start reading simply swipe left between pages

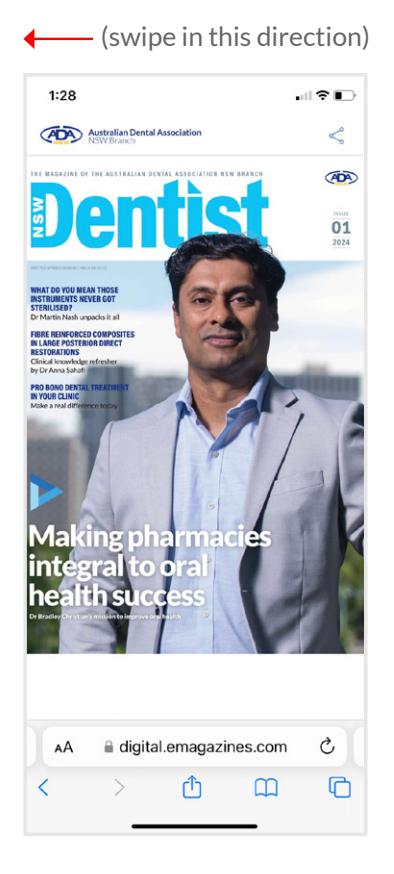

- 4. To have the articles read aloud to you, click the listen icon.
	- $\blacksquare$  $1:38$ **ADA** Australian Dental Association  $\Omega$  Listen  $\leq$ VOLUNTEERING **Pro bono** dental treatment in vour clinic With the New Year upon us, consider<br>participating in pro bono dental treatment in your dental clinic and make<br>a life changing difference. s are encouraged to assist in

2. Access the contents page by clicking on the cover image

Note: the cover image disappears when scrolling, to re-access, scroll back to the top of the article

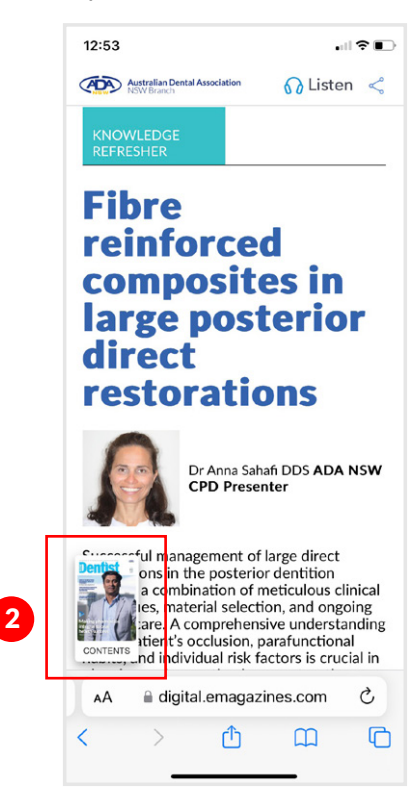

**5.** To share an article, click the share icon and follow the prompts  $1:38$  $\mathbf{H}$ 

**ADA** Australian Dental Association  $\Omega$  Listen VOLUNTEERING **Pro bono** dental treatment in **vour clinic** With the New Year upon us, consider<br>participating in pro bono dental treatment in your dental clinic and make<br>a life changing difference.

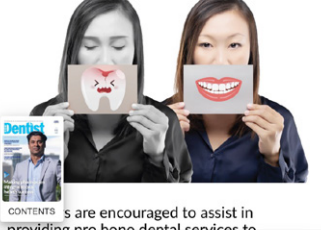

**3.** Click the article title to go directly to that page

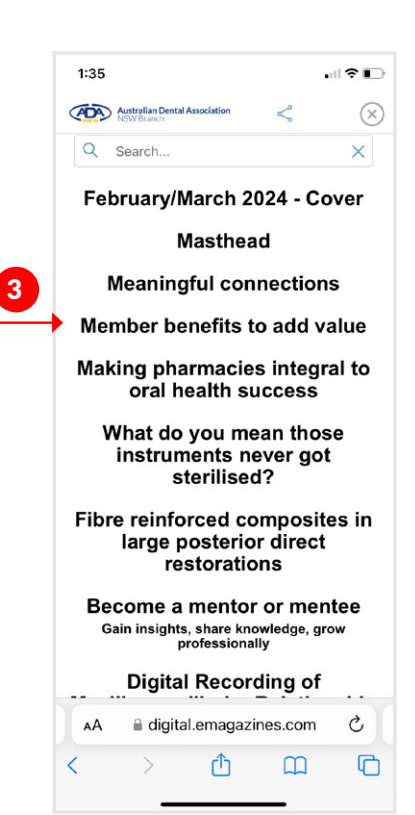

## **Using the desktop digital magazine**

# **Dentist**

- 1. Use the left hand navigation items to
	- search
	- go to the library
	- view thumbnails
	- view contents
	- bookmark a page
	- share the issue
	- download as a pdf
	- Q Search  $\times$  $\langle$  Library **HH** Thumbs .<br>BDS MDS (Paed Dent), MRACDS (Paed Dent), FDS RCPS<br>(Glaso) FRACDS FICD FPFA **同** Contents 1. Save my place Share Issue ative management options for  $\downarrow$  Download PDF upted premolars with Dens Evaginatus  $\overline{\mathsf{K}}$ 12 / 36  $\rightarrow$

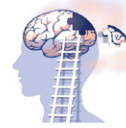

 $\prec$  $\bigoplus$ 

### 2.

To share specific pages use the icons shown

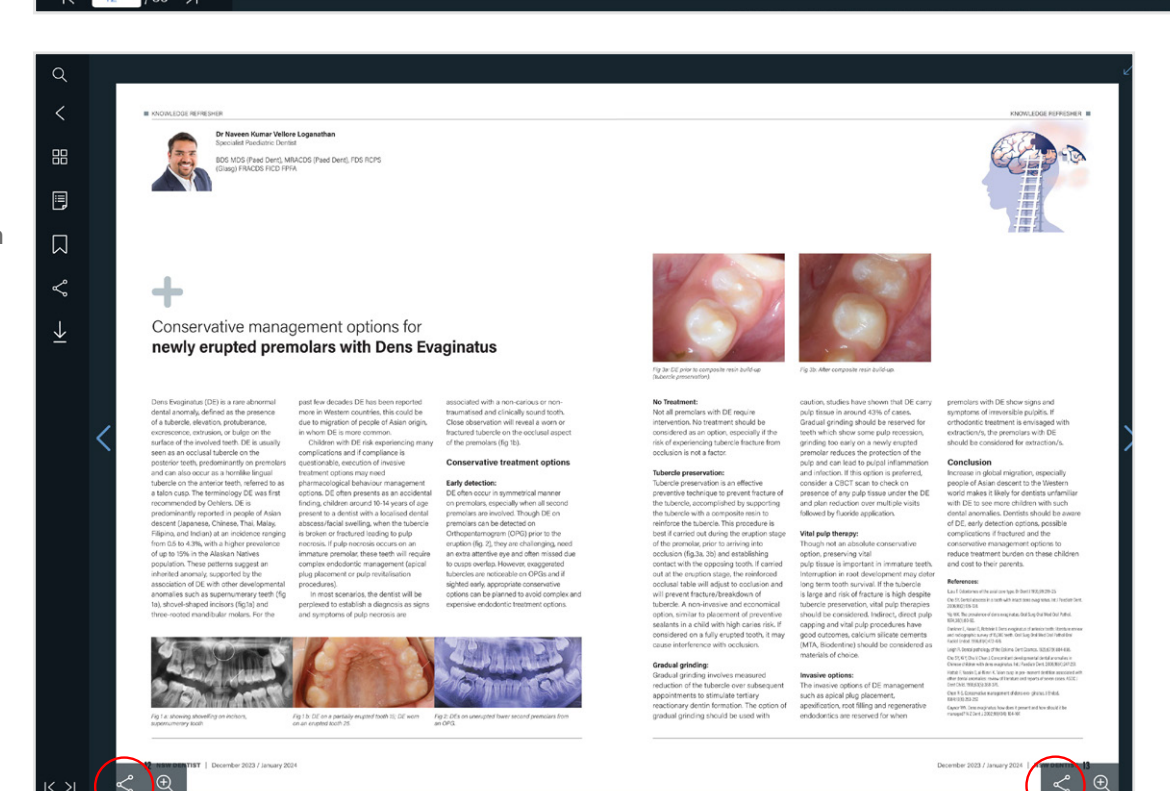

2.

# **Searching the digital publication library**

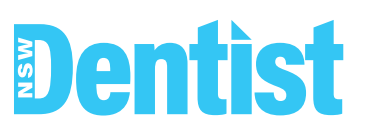

You have the option to search the entire library or you can search within a specific publication.

### **Searching the library**

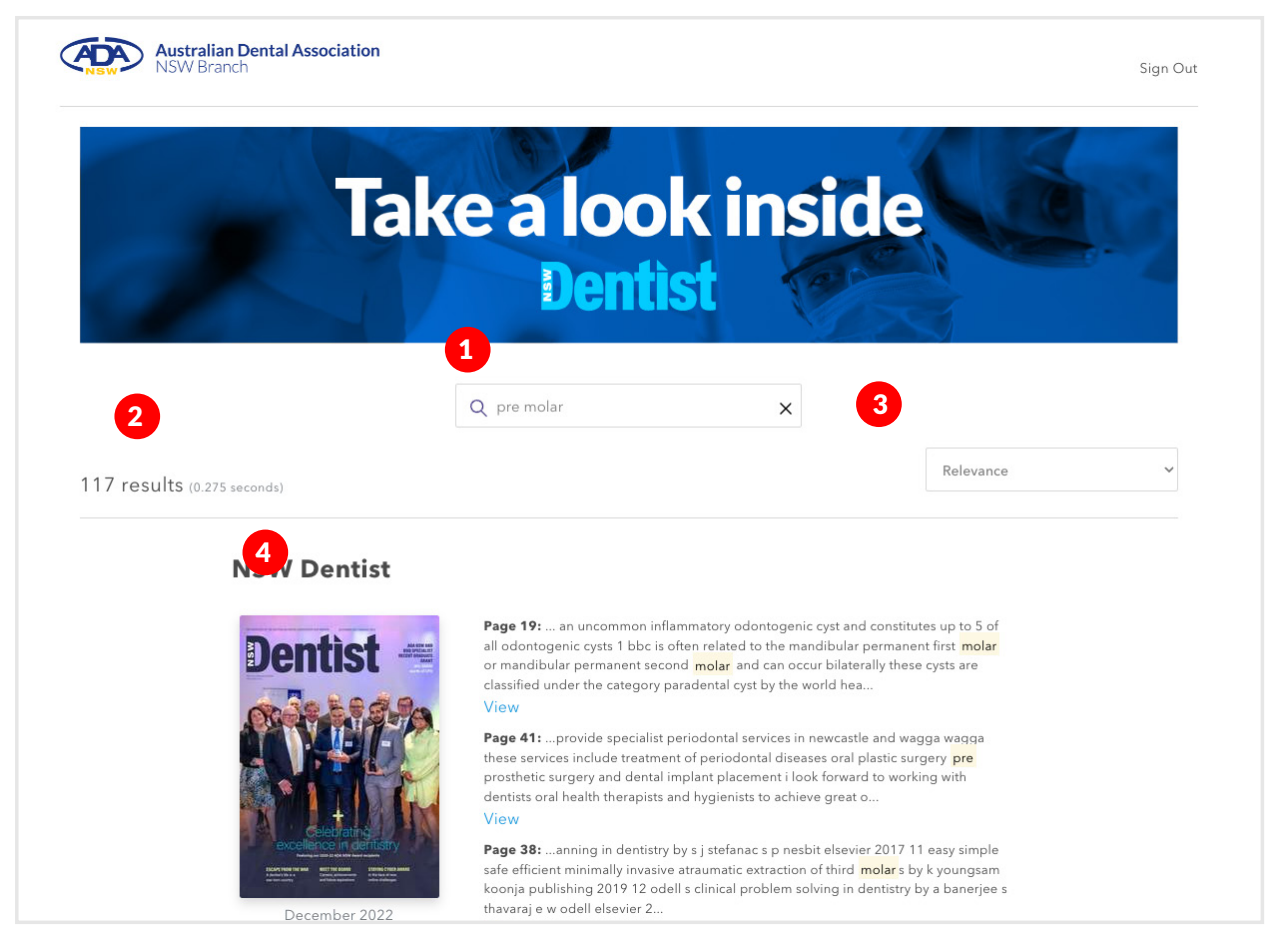

- **1.** Type your query into the search box then click the magnifying glass icon
- 2. Your total results
- 3. You can filter your results by Relevance/Newest/Oldest
- 4. All applicable publications and pages will appear here

#### **Searching within a magazine issue: Desktop**

# **Dentist**

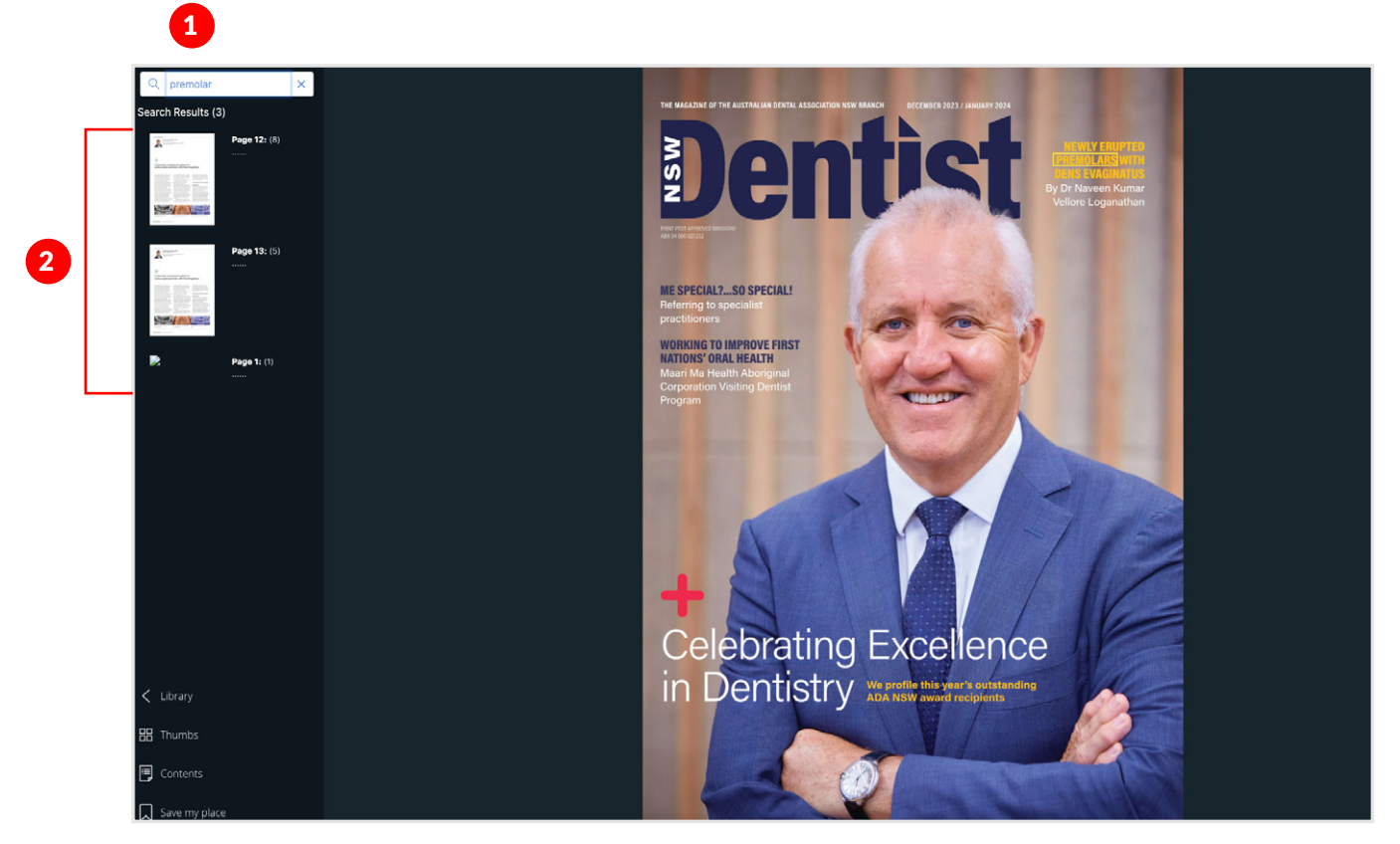

- **1.** Type your query into the search box,
- 2. The results will appear automatically, click on the page you want to view
- **3.** All instances of the search word are highlighted

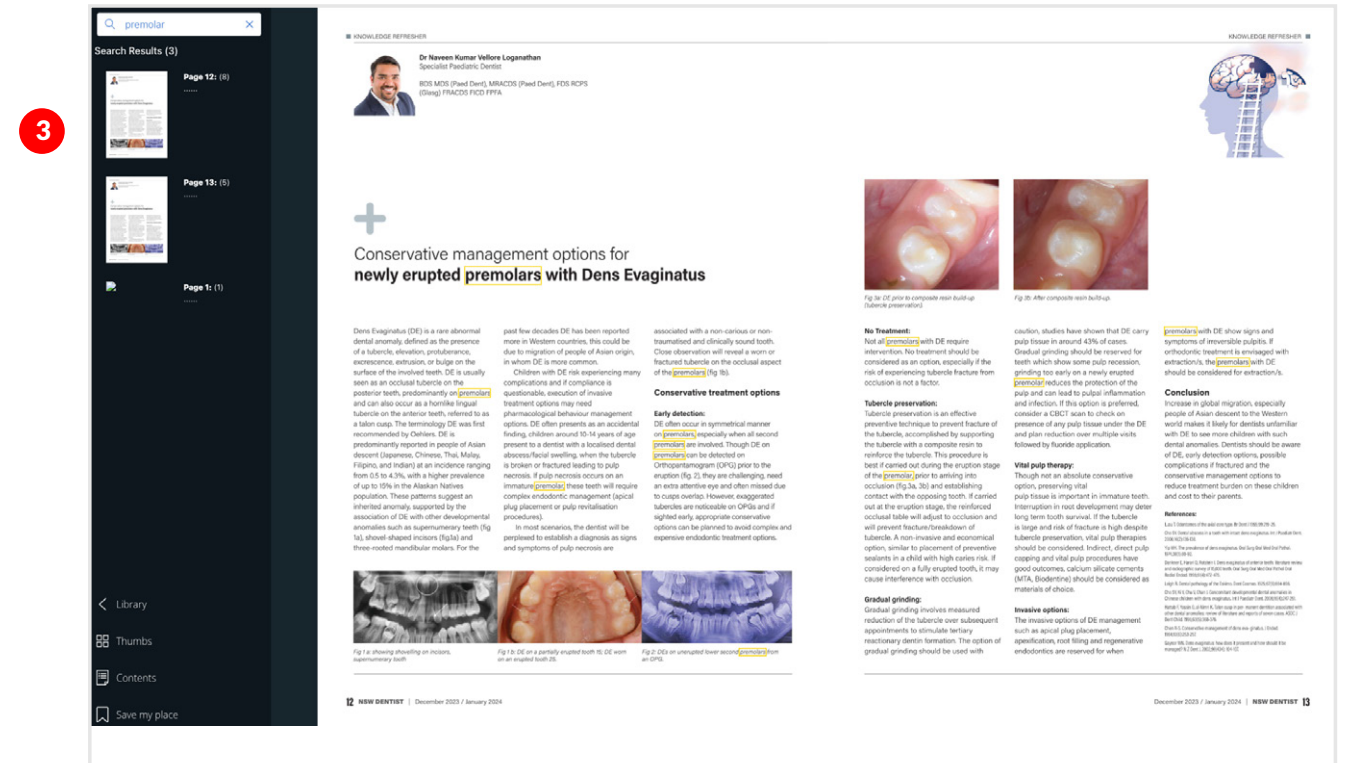

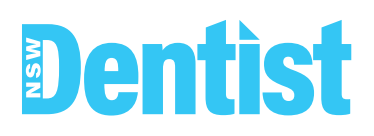

**1.** Access the contents page by clicking on the cover

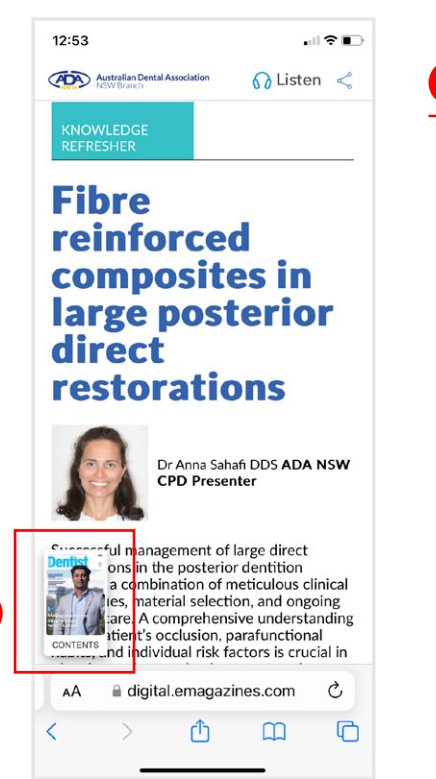

1.

**2.** Type your search query **2.** Select the article you

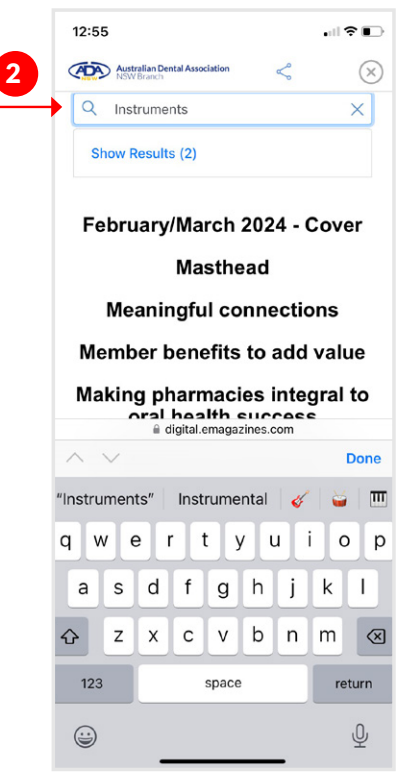

wish to read

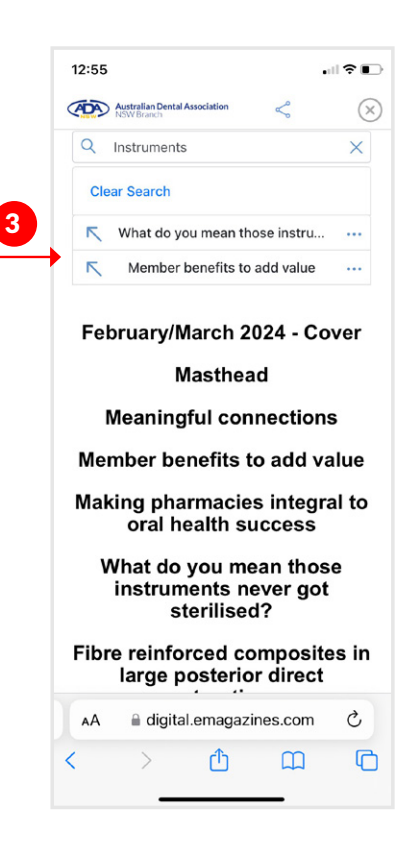

VIEW THE ADA NSW DIGITAL LIBRARY

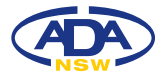

**adansw.com.au**